## **GUIDA LIBRETTO WEB**

## **Indicazioni per i genitori: modalità operative per la giustificazione delle assenze/uscite anticipate/ingressi posticipati, utilizzando il registro elettronico in dotazione presso l'istituto.**

Accedere al registro elettronico con le credenziali che vi sono state fornite dalla segreteria. Dal menu principale cliccare su "**assenze**".

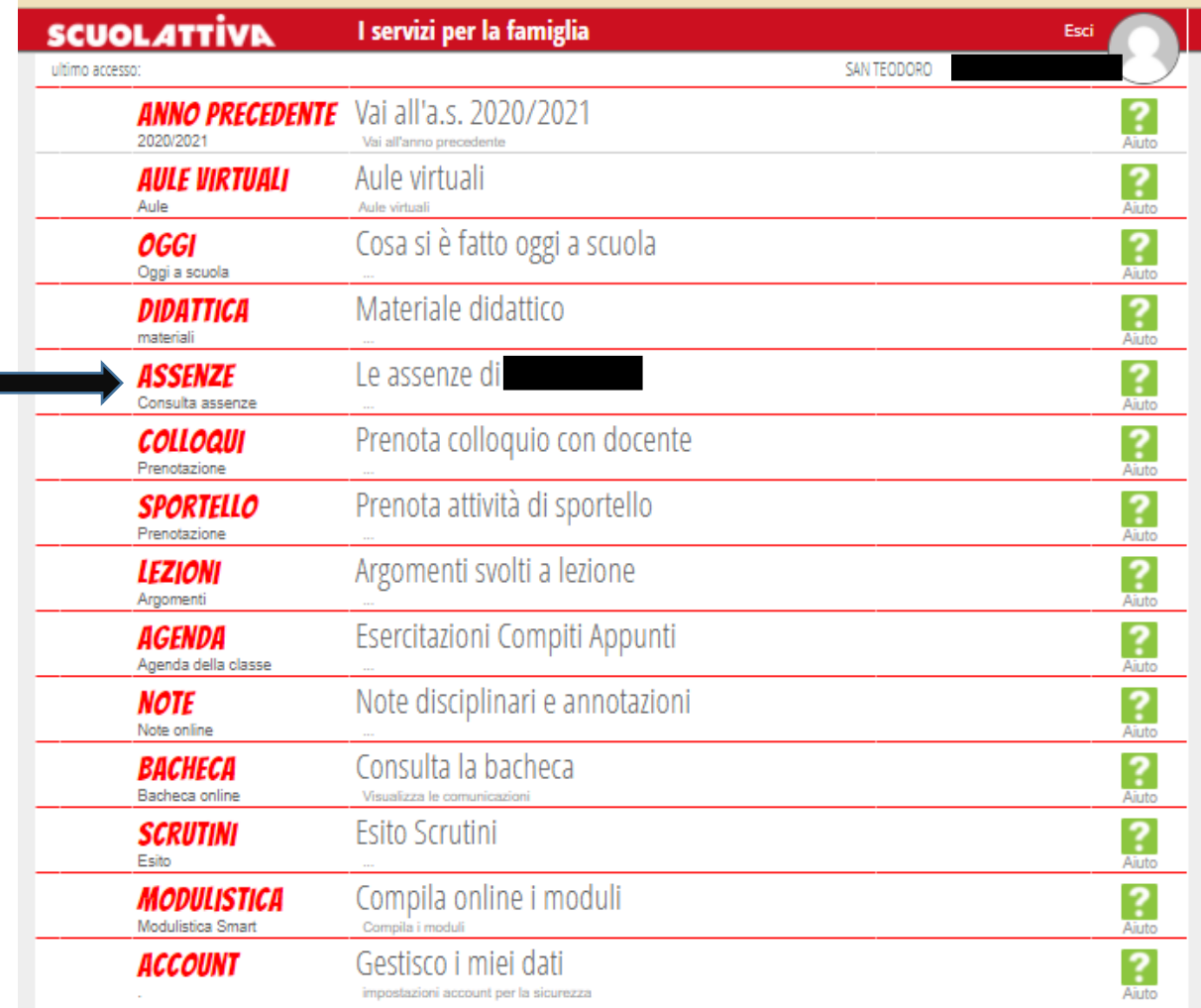

@2021 Engineered & Powered by Casa Editrice Spaggiari S.p.A. - Divisione Infoschool - P.IVA 00150470342 -

Si aprirà una schermata con il riepilogo delle assenze di vostra/o figlia/o. A questo punto cliccare su "**libretto web**".

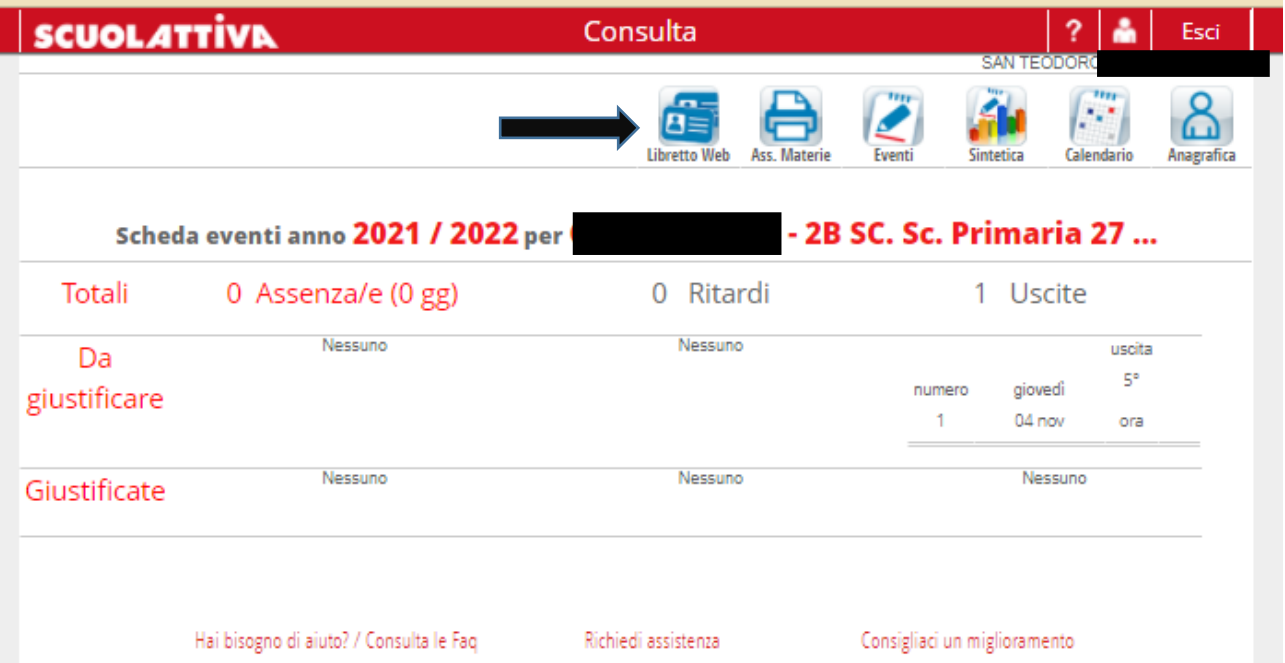

La schermata che si apre, contiene l'elenco delle assenze e/o altri eventi da giustificare. I risultati possono essere filtrati per "assenza", "uscita" oppure "ingresso".

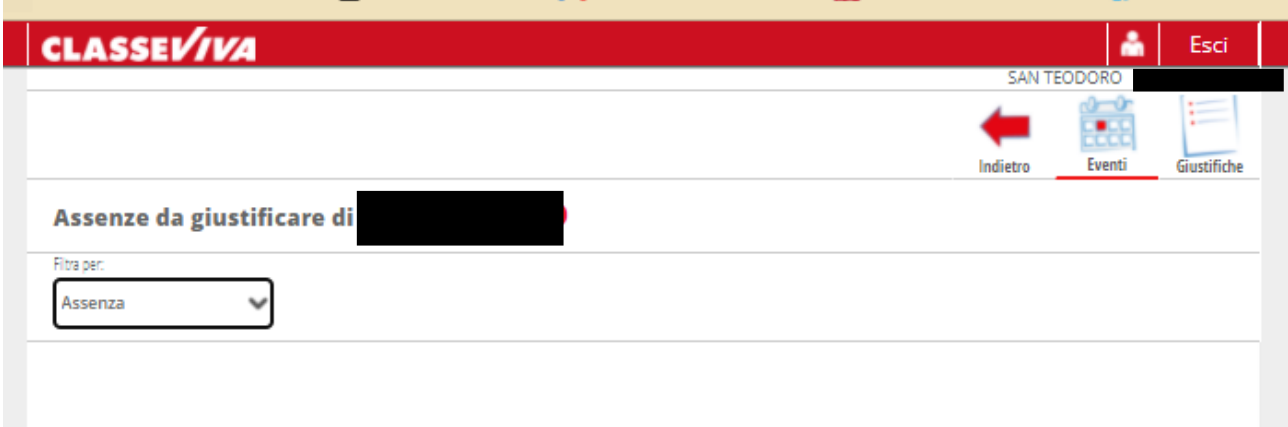

Di seguito un esempio di un evento "uscita" da giustificare. Cliccare su "**giustifica**".

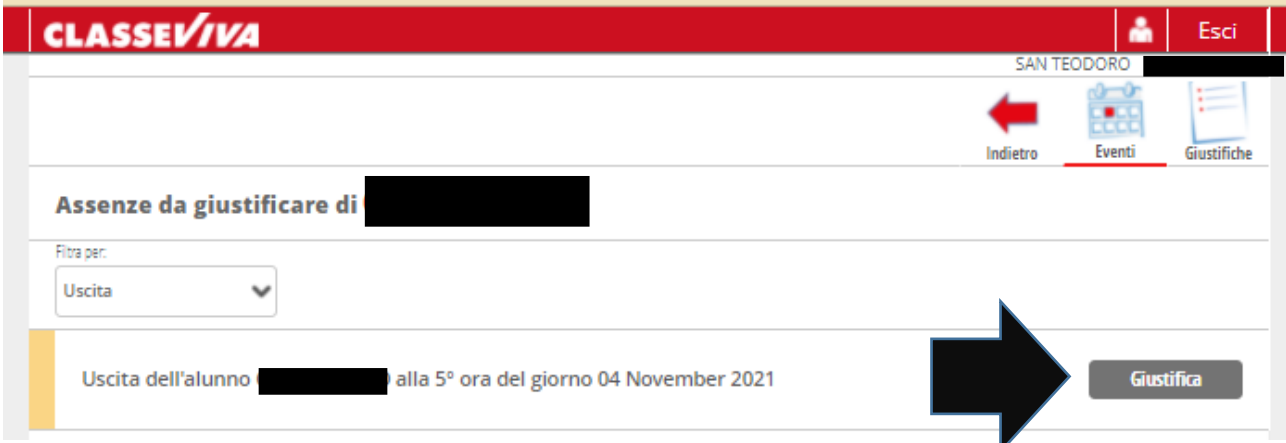

Si apre una schermata da compilare in tutte le sue parti. Al termine, cliccare su "**conferma**".

Una volta effettuata tale operazione, i docenti visualizzeranno la giustificazione e potranno confermare la richiesta.

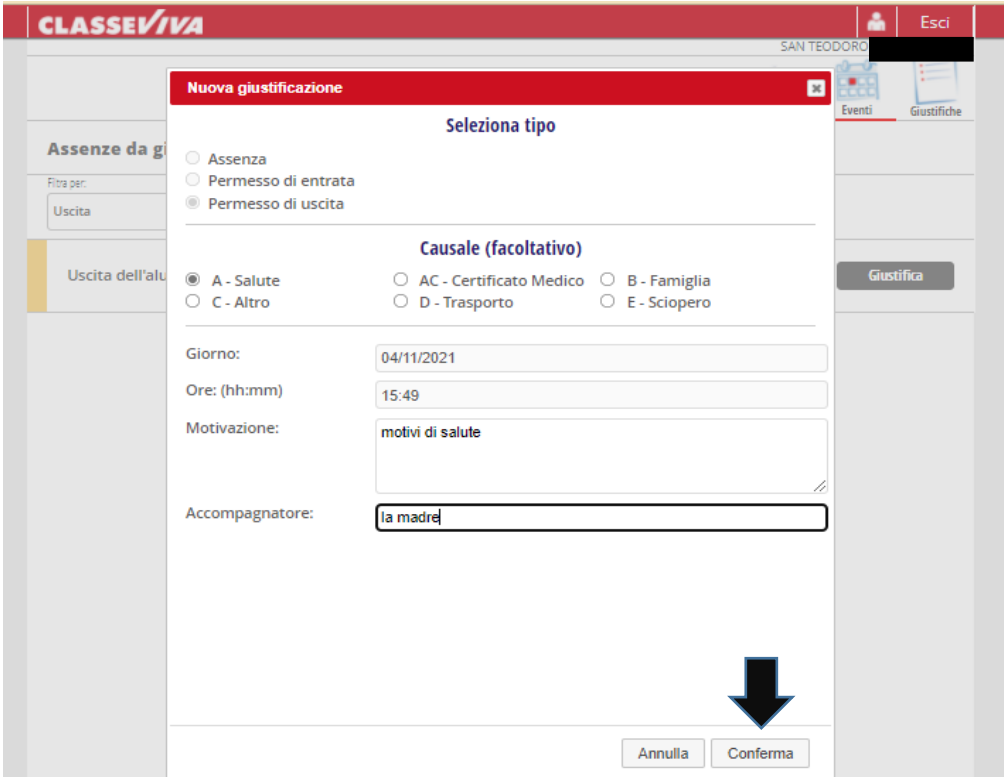

Infine, cliccando su "**giustifiche**" risulterà il riepilogo degli eventi giustificati.

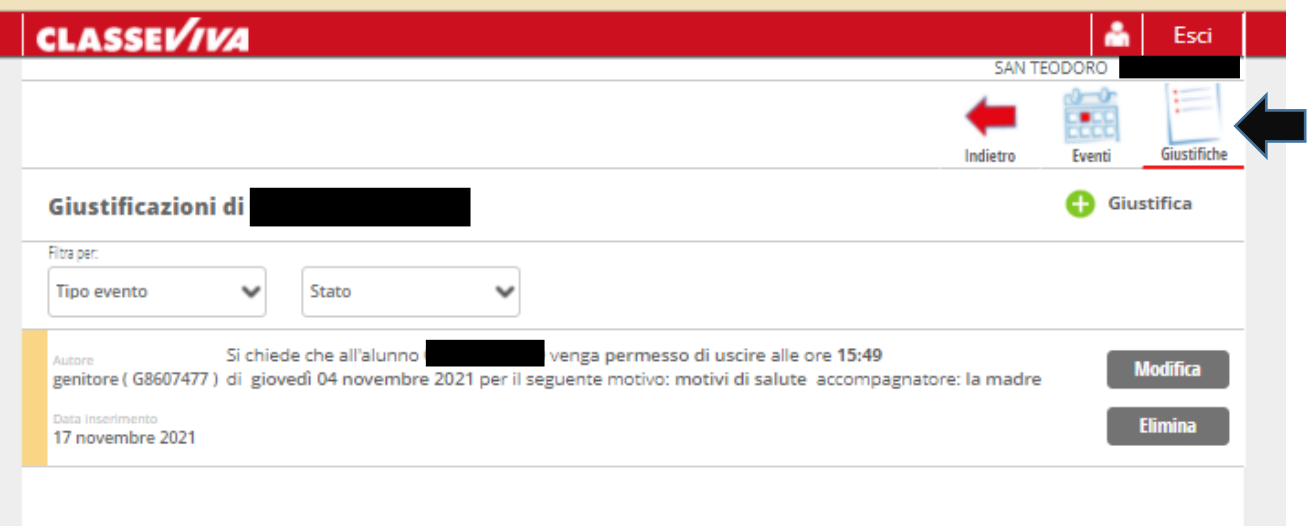